# Configurar LDAPS em FXOS

## **Contents**

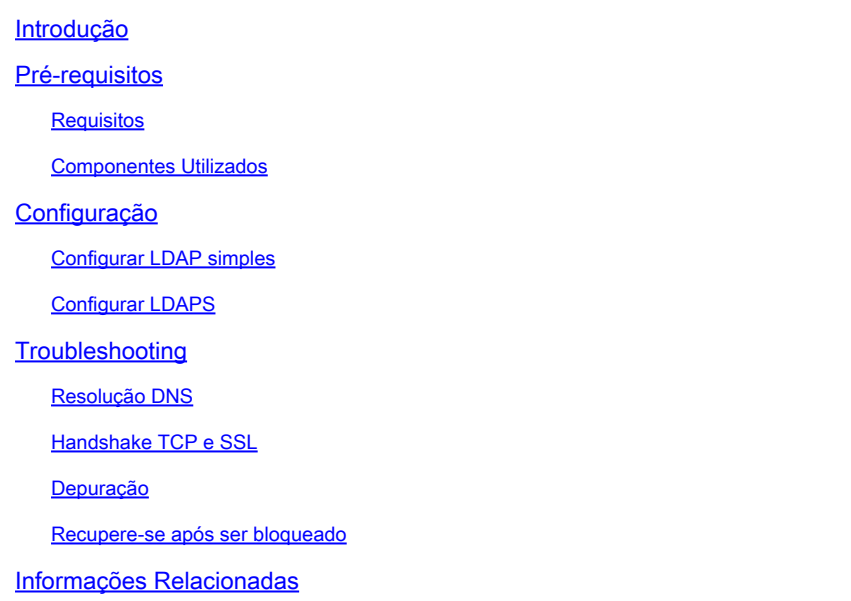

## Introdução

Este documento descreve como configurar LDAP seguro (LDAPS) em FXOS usando o Gerenciador de chassi de firewall seguro (FCM) e CLI.

## Pré-requisitos

### Requisitos

A Cisco recomenda que você tenha conhecimento destes tópicos:

- Sistema operacional extensível (FXOS) com firewall seguro
- Gerenciador de chassi de firewall seguro (FCM)
- Conceitos do Lightweight Diretory Access Protocol (LDAP)

### Componentes Utilizados

As informações neste documento são baseadas em:

• Dispositivo Secure Firewall 9300 versão 2.12(0.8)

As informações neste documento foram criadas a partir de dispositivos em um ambiente de laboratório específico. Todos os dispositivos utilizados neste documento foram iniciados com uma configuração (padrão) inicial. Se a rede estiver ativa, certifique-se de que você entenda o impacto potencial de qualquer comando.

# Configuração

É recomendável testar se o LDAP simples funciona no dispositivo de firewall seguro.

Configurar LDAP simples

- 1. Faça login no FCM.
- 2. Navegue até Platform Settings > AAA > LDAP
- 3. Clique em Provedores LDAP > Adicionar

4. Configure o provedor LDAP e insira as informações de DN de Ligação, DN Base, Atributo e Chave para o Microsoft Ative Diretory (MS AD).

5. Use o FQDN do servidor LDAP, pois ele é necessário para a conexão SSL.

# Edit WIN-JOR .local

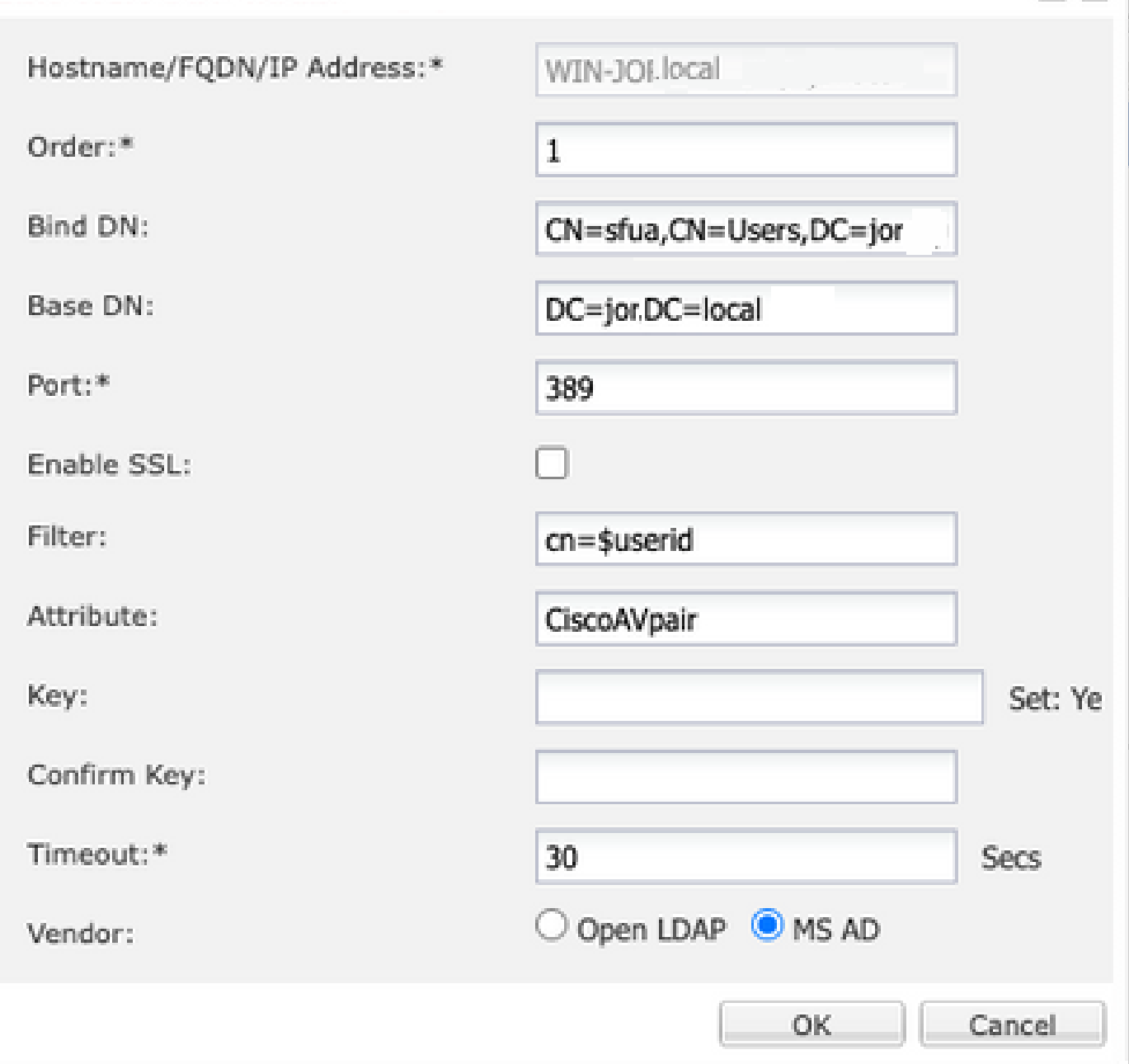

 $|?|X|$ 

Configuração LDAP

- 6. Navegue até System > User Management > Settings.
- 7. Defina a autenticação Padrão ou de Console como LDAP.

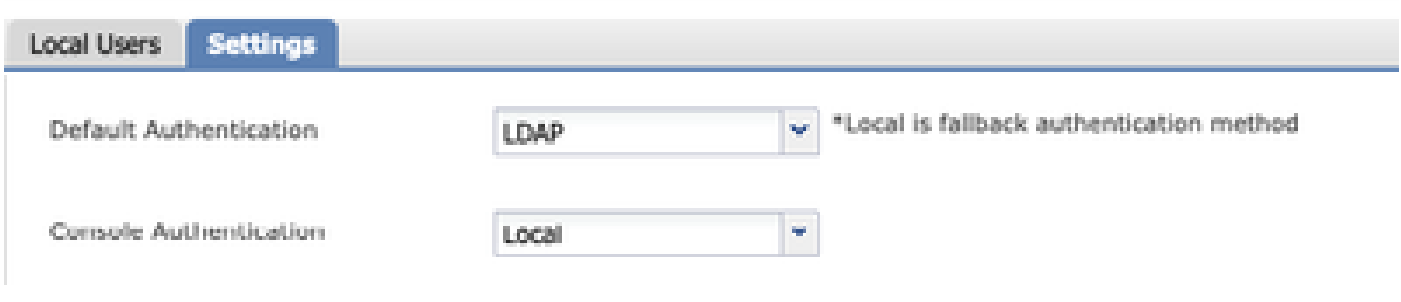

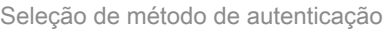

8. Tente fazer login via SSH no chassi para testar a autenticação com um usuário LDAP.

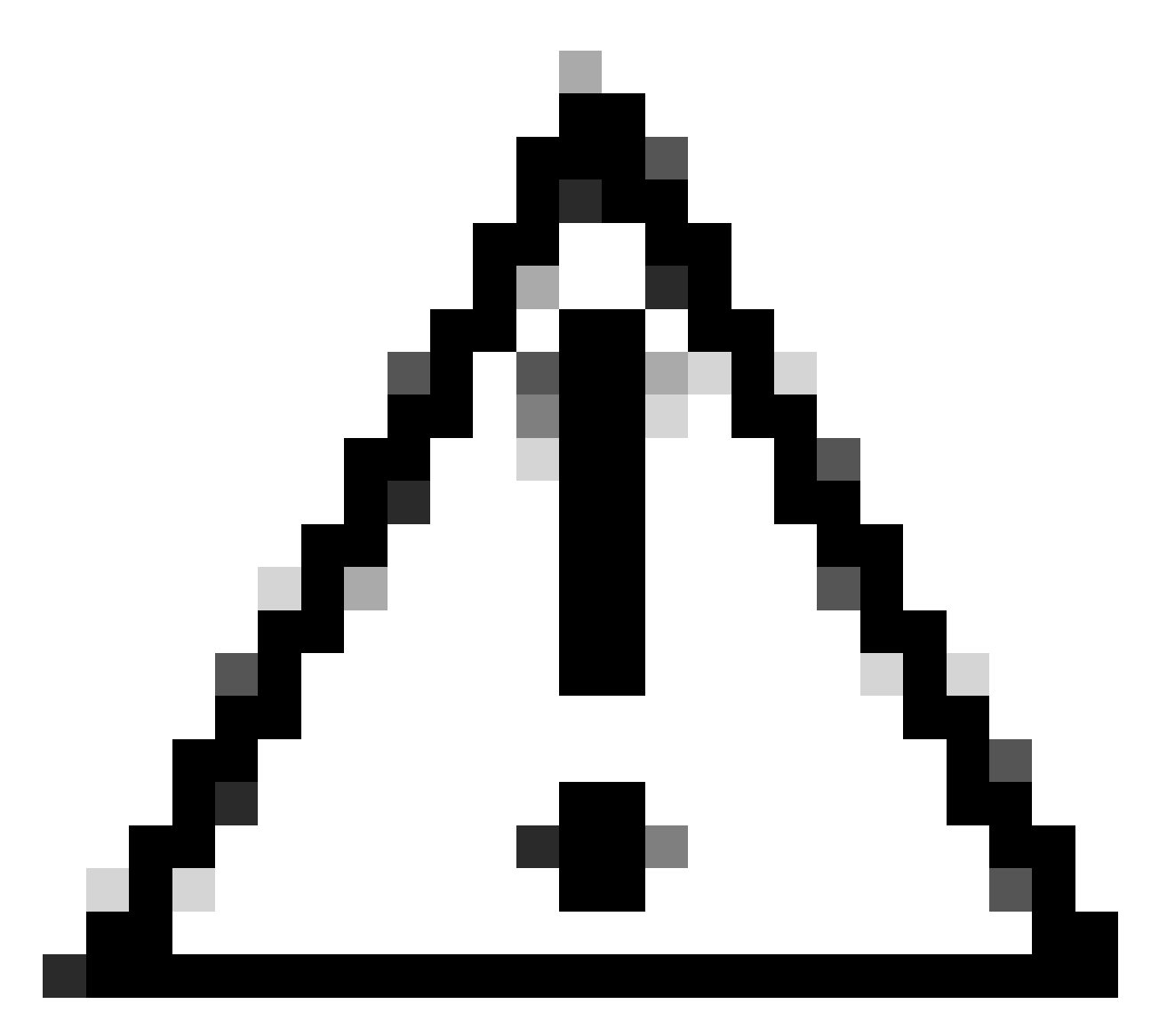

Cuidado: tenha cuidado ao testar a autenticação LDAP. Se houver um erro na configuração, essa alteração poderá bloqueá-lo. Teste com uma sessão duplicada ou a partir do acesso do console com autenticação local para que a reversão ou solução de problemas possa ser executada.

### Configurar LDAPS

9. Depois de testar uma conexão LDAP bem-sucedida, navegue novamente para Platform Settings > AAA > LDAP.

10. Edite seu provedor LDAP e habilite SSL.

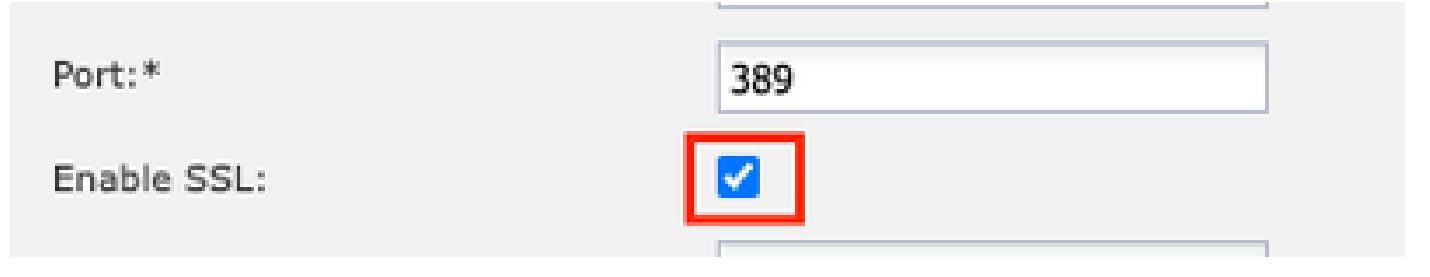

GUI de seleção de porta

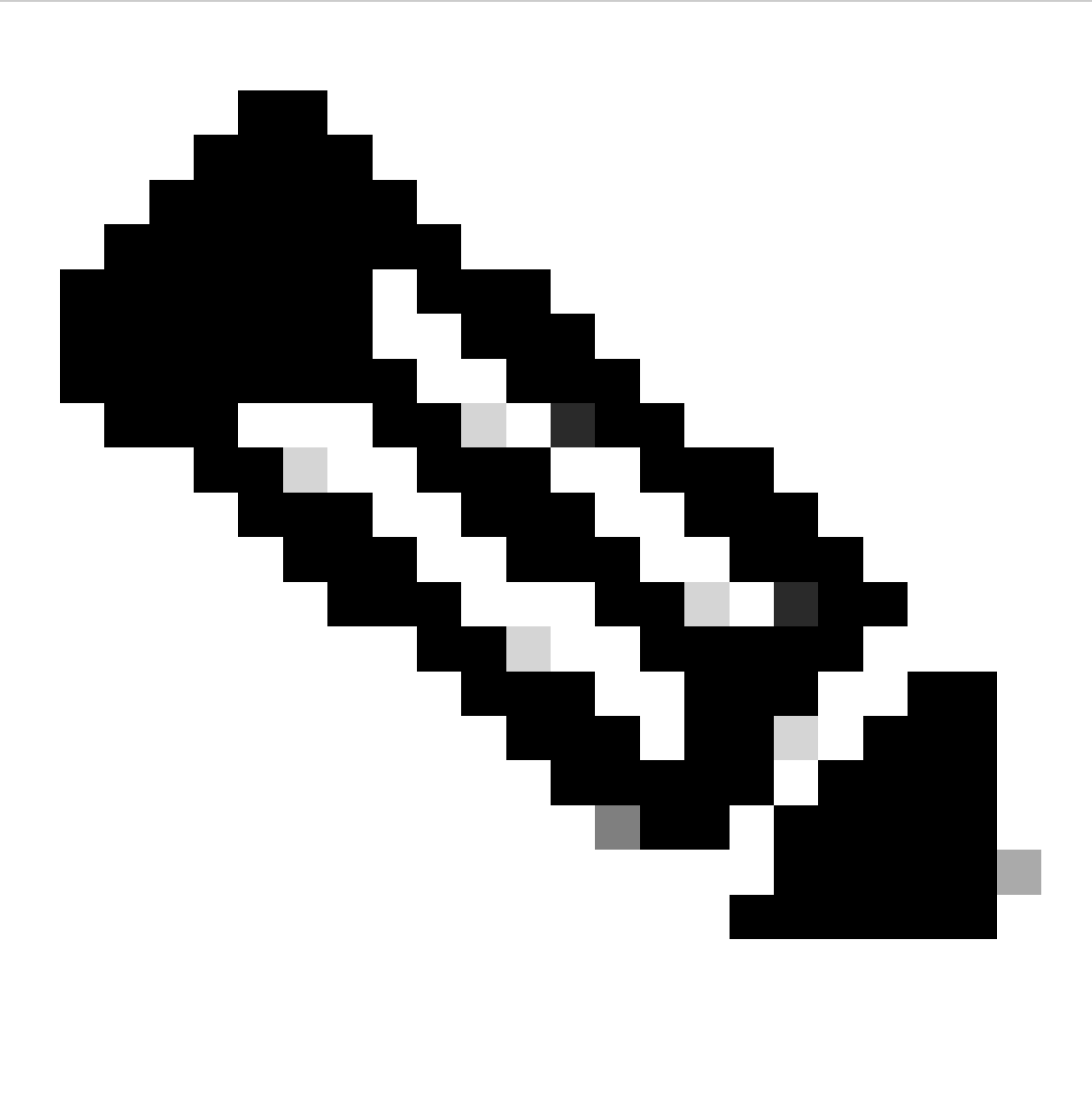

Observação: a porta 389 precisa ser usada para criptografia. A porta 636 não funciona. O aprimoramento da ID de bug da Cisco [CSCwc9347](https://tools.cisco.com/bugsearch/bug/CSCwc93347) foi arquivado para adicionar portas personalizadas para LDAPS

11. O certificado CA raiz do servidor LDAP deve ser importado para o chassi. Se houver certificados intermediários, importe a cadeia.

Crie um ponto confiável a partir da CLI do FXOS para executar isso.

#### <#root>

FPR9300-01#

**scope security**

FPR9300-01 /security #

**create trustpoint LDAPS**

>^CFPR9300-01 /security/trustpoint\* #

**set certchain**

Enter lines one at a time. Enter ENDOFBUF to finish. Press ^C to abort. Trustpoint Certificate Chain:

**>-----BEGIN CERTIFICATE-----**

>

**MIIDmTCCAoGgAwIBAgIQYPxqSJxdYLJCpz+rOqfXpjANBgkqhkiG9w0BAQsFADBT**

**>MRUwEwYKCZImiZPyLGQBGRYFbG9jYWwxFzAVBgoJkiaJk/IsZAEZFgdqb3JnZWp1**

**>MSEwHwYDVQQDExhqb3JnZWp1LVdJTi1KT1JHRUpVLUNBLTEwHhcNMjEwMzIzMDc0**

**>MDAwWhcNMjYwMzIzMDc0OTU5WjBTMRUwEwYKCZImiZPyLGQBGRYFbG9jYWwxFzAV**

**>BgoJkiaJk/IsZAEZFgdqb3JnZWp1MSEwHwYDVQQDExhqb3JnZWp1LVdJTi1KT1JH**

**>RUpVLUNBLTEwggEiMA0GCSqGSIb3DQEBAQUAA4IBDwAwggEKAoIBAQDmBTWU6Leu**

**>bPxvc+EhC7fxjowEjjL0EXlMo3x7Pe3EW6Gng2iOMB1UpBNgSObbct83P6y6EmQi**

**>0RCCnEFfzy4stYPz/7499wALwMLSGNQWr10rjVB64ihfugbx95iDBcwuv6XK67h/**

**>T1caN4GZiLtYZjURGs5mLNB2f8hLp9QR2WoZqfAvrfvFB4I5RJjx0FYKIXW1dmPT**

**>AAPa/Qi+1Qv1exfzvXHXx1GMDCHle2yItFgl6o7OujT0AE3oplA/qQD+mTAJmdcR**

**>QLUDiUptqqYKgcbrH4Hu4PMje3INLd1vw1ThAwMFn+oXjRTM0KbEQ0/JEM6xRFMv**

**>LqmzDwxA8IoRAgMBAAGjaTBnMBMGCSsGAQQBgjcUAgQGHgQAQwBBMA4GA1UdDwEB**

**>/wQEAwIBhjAPBgNVHRMBAf8EBTADAQH/MB0GA1UdDgQWBBQoweZEEke7BIOd94R5**

**>YxjvJHdzSjAQBgkrBgEEAYI3FQEEAwIBADANBgkqhkiG9w0BAQsFAAOCAQEAyGli**

**>n77K0OiqSljTeg+ClVLRX8VJwr7Pp5p4Mu0mRhZckmIKSUtYDla3ToVix5k4dXSU**

**>7MaVWDkW/1NvReaqCfis5mgfrpzoPUkqKGiz7Zhd57gA4tBU/XbP/CXpTuAR3Isa**

**>NKz7yy+6tisf+8vfLtRN8c3IclS6ncyrdAdJ2iJY74jJm1eUPs3muaqApPPwoRF2**

**>GdALD/Y+Pq36cSjK+jGP1+2rD6cW16thBp9plOOTL+qpq4DL+W6uctWeRMgGxcWn**

**>GsKhHysno9dZ+DnnOlx0tP+S1B9fmxF7ycCmmn328dZVEG7JXjHc8KoqwwWe+fwu**

**>GXLRM+rKaAICH52EEw==**

**>-----END CERTIFICATE-----**

**>ENDOFBUF**

FPR9300-01 /security/trustpoint\* #

**commit-buffer**

12. Insira a configuração do servidor LDAP conforme configurado no provedor LDAP. Anote o nome do seu servidor LDAP.

13. Defina a política de revogação como relaxada.

### <#root> FPR9300-01 /security # **scope ldap** FPR9300-01 /security/ldap # **show server** LDAP server: Hostname, FQDN or IP address DN to search and read Port SSL Key CRL Password

```
------------------------------ ------------------------ ----- ---- ----- ---- --------
WIN-JOR.jor.local CN=sfua,CN=Users,DC=jor,DC=local
389 Yes Strict ****
FPR9300-01 /security/ldap #
scope server WIN-JOR.jor.local
FPR9300-01 /security/ldap/server #
set revoke-policy relaxed
FPR9300-01 /security/ldap/server* #
commit-buffer
FPR9300-01 /security/ldap/server #
show
LDAP server:
Hostname, FQDN or IP address DN to search and read Port SSL Key CRL Password
                     ------------------------------ ------------------------ ----- ---- ----- ---- --------
WIN-JOR.jor.local CN=sfua,CN=Users,DC=jor,DC=local
389 Yes Relaxed ****
```
14. Salve as alterações usando commit-buffer.

### Troubleshooting

### Resolução DNS

Verifique se o FQDN está sendo resolvido para o IP correto. Pode haver problemas com a resolução de nomes:

```
<#root>
FPR9300-01#
connect fxos
FPR9300-01(fxos)#
ethanalyzer local interface mgmt capture-filter "udp port 53" limit-captured-frames 100
Capturing on 'eth0'
```
1 2024-02-01 11:36:43.822089169 10.4.23.202 → 10.88.243.91 DNS 85 Standard query 0x1b86 AAAA WIN-JOR.jor.local

2 2024-02-01 11:36:43.857989995 10.88.243.91 → 10.4.23.202 DNS 160 Standard query response 0x1b86 No such nam

Uma resolução de nome DNS bem-sucedida se parece com esta:

#### <#root>

FPR9300-01(fxos)#

**ethanalyzer local interface mgmt capture-filter "udp port 53" limit-captured-frames 100**

Capturing on 'eth0' 1 2022-09-06 00:49:00.059899379 10.88.146.73 → 10.88.243.91 DNS 85 Standard query 0xc512 AAAA WIN-JOR.jor.local 2 2022-09-06 00:49:00.061349442 10.88.243.91 → 10.88.146.73 DNS 113 Standard query response 0xc512 AAAA WIN-J 3 2022-09-06 00:49:00.061515561 10.88.146.73 → 10.88.243.91 DNS 85 Standard query 0xc513 A WIN-JOR.jor.local 4 2022-09-06 00:49:00.061727264 10.88.243.91 → 10.88.146.73 DNS 101 Standard query response 0xc513 A WIN-JOR.

#### Handshake TCP e SSL

Para verificar a conexão LDAPS, configure as capturas na porta 389.

Se você vir alertas como CA desconhecida, isso significa que o certificado CA raiz do servidor LDAP não corresponde. Verifique se o certificado é realmente a CA raiz do servidor.

#### <#root>

```
7 2024-02-01 12:10:37.260940300 10.4.23.202 → 10.4.23.128 TLSv1 345 Client Hello
8 2024-02-01 12:10:37.264016628 10.4.23.128 → 10.4.23.202 TCP 1514 [TCP segment of a reassembled PDU]
9 2024-02-01 12:10:37.264115319 10.4.23.128 → 10.4.23.202 TLSv1.2 617 Server Hello, Certificate, Server Key E
10 2024-02-01 12:10:37.264131122 10.4.23.202 → 10.4.23.128 TCP 66 40638 → 389 [ACK] Seq=311 Ack=2046 Win=35328 Len=0 TSval=1601782060 TSecr=132428208
11 2024-02-01 12:10:37.264430791 10.4.23.202 → 10.4.23.128 TLSv1.2 73 Alert (Level: Fatal,
```
**Description: Unknown CA**

```
)
12 2024-02-01 12:10:37.264548228 10.4.23.202 → 10.4.23.128 TLSv1.2 73 Ignored Unknown Record
```
Uma conexão bem-sucedida se parece com isto:

<#root>

FPR9300-01(fxos)#

**ethanalyzer local interface mgmt capture-filter "tcp port 389" limit-captured-frames 100**

Capturing on 'eth0' 1 2024-02-01 12:12:49.131155860 10.4.23.202 → 10.4.23.128 TCP 74 42396 → 389 [SYN] Seq=0 Win=29200 Len=0 MSS= 2 2024-02-01 12:12:49.131403319 10.4.23.128 → 10.4.23.202 TCP 74 389 → 42396 [SYN, ACK] Seq=0 Ack=1 Win=8192

3 2024-02-01 12:12:49.131431506 10.4.23.202 → 10.4.23.128 TCP 66 42396 → 389 [ACK] Seq=1 Ack=1 Win=29696 Len= 4 2024-02-01 12:12:49.131455795 10.4.23.202 → 10.4.23.128 LDAP 97 extendedReq(1) LDAP\_START\_TLS\_OID 5 2024-02-01 12:12:49.131914129 10.4.23.128 → 10.4.23.202 LDAP 112 extendedResp(1) LDAP\_START\_TLS\_OID  $6$  2024-02-01 12:12:49.131931868 10.4.23.202 → 10.4.23.128 TCP 66 42396 → 389 [ACK] Seq=32 Ack=47 Win=29696 Le 7 2024-02-01 12:12:49.133238650 10.4.23.202 → 10.4.23.128 TLSv1 345 Client Hello 8 2024-02-01 12:12:49.135557845 10.4.23.128 → 10.4.23.202 TLSv1.2 2065 Server Hello, Certificate, Server Key 9 2024-02-01 12:12:49.135595847 10.4.23.202 → 10.4.23.128 TCP 66 42396 → 389 [ACK] Seq=311 Ack=2046 Win=33280 10 2024-02-01 12:12:49.150071315 10.4.23.202 → 10.4.23.128 TLSv1.2 171 Certificate, Client Key Exchange, Char 11 2024-02-01 12:12:49.150995765 10.4.23.128 → 10.4.23.202 TLSv1.2 117 Change Cipher Spec, Encrypted Handshake Message 12 2024-02-01 12:12:49.151218671 10.4.23.202 → 10.4.23.128 TLSv1.2 153 Application Data 13 2024-02-01 12:12:49.152638865 10.4.23.128 → 10.4.23.202 TLSv1.2 117 Application Data 14 2024-02-01 12:12:49.152782132 10.4.23.202 → 10.4.23.128 TLSv1.2 165 Application Data 15 2024-02-01 12:12:49.153310263 10.4.23.128 → 10.4.23.202 TLSv1.2 430 Application Data 16 2024-02-01 12:12:49.153463478 10.4.23.202 → 10.4.23.128 TLSv1.2 153 Application Data 17 2024-02-01 12:12:49.154673694 10.4.23.128 → 10.4.23.202 TLSv1.2 117 Application Data 18 2024-02-01 12:12:49.155219271 10.4.23.202 → 10.4.23.128 TLSv1.2 102 Application Data 19 2024-02-01 12:12:49.155254255 10.4.23.202 → 10.4.23.128 TLSv1.2 97 Encrypted Alert 20 2024-02-01 12:12:49.155273807 10.4.23.202 → 10.4.23.128 TCP 66 42396 → 389 [FIN, ACK] Seq=756 Ack=2563 Wir 21 2024-02-01 12:12:49.155483352 10.4.23.128 → 10.4.23.202 TCP 60 389 → 42396 [RST, ACK] Seq=2563 Ack=725 Win=0 Len=0

### Depuração

Você pode habilitar depurações para LDAP para obter mais informações em caso de solução de problemas mais profunda.

Uma conexão SSL bem-sucedida se parece com esta, nenhum erro grave é observado:

<#root>

FPR9300-01(fxos)#

**debug ldap all**

```
2024 Feb 1 11:51:16.243245 ldap: 0x00000101/111 -> 0x00000101/0 id0x2F06F sz370 [REQ] op4093 rr0x2F06F
2024 Feb 1 11:51:16.243275 ldap: mts_ldap_aaa_request_handler: session id 0, list handle is NULL
2024 Feb 1 11:51:16.243289 ldap: mts_ldap_aaa_request_handler: user :sfua:, user_len 4, user_data_len 8 
2024 Feb 1 11:51:16.243298 ldap: ldap_authenticate: user sfua with server group ldap
2024 Feb 1 11:51:16.243337 ldap: ldap_authenticate:3150 the value of login_type is 0 
2024 Feb 1 11:51:16.243394 ldap: ldap_global_config: entering ...
2024 Feb 1 11:51:16.243637 ldap: ldap_read_group_config:
2024 Feb 1 11:51:16.243831 ldap: ldap_server_config: GET_REQ: server index: 1 addr: 
2024 Feb 1 11:51:16.244059 ldap: ldap_client_auth_init: attr_memberof not configured for server
2024 Feb 1 11:51:16.244268 ldap: ldap_client_auth_init: (user sfua) - ldap_init success for host WIN-JO
2024 Feb 1 11:51:16.244487 ldap: ldap_client_lib_init_ssl: set ldap options cipher_suite ALL:!DHE-PSK-A
SHA:!EDH-DSS-DES-CBC3-SHA:!DES-CBC3-SHA:!ADH:!3DES:!EXPORT40:!EXPORT56:!LOW:!RC4:!MD5:!IDEA:+HIGH:+MEDI
RSA-AES256-SHA:!ECDHE-ECDSA-AES256-SHA:!
2024 Feb 1 11:51:16.246568 ldap: ldap_do_TLS: - ldap_tls initiated 
2024 Feb 1 11:51:16.246598 ldap: ldap_client_auth_init:(user sfua) - awaiting for response, isssl: 1 
2024 Feb 1 11:51:16.247104 ldap: ldap_socket_ready_callback: entering... 
2024 Feb 1 11:51:16.247116 ldap: ldap_process_result: entering... for user sfua 
2024 Feb 1 11:51:16.247124 ldap: ldap_process_result: ldap_result sess->state: LDAP_SESS_TLS_SENT
2024 Feb 1 11:51:16.247146 ldap: ldap_process_result: (user sfua) - tls extended resp.
2024 Feb 1 11:51:16.247153 ldap: ldap_do_process_tls_resp: entering for user sfua 
2024 Feb 1 11:51:16.247169 ldap: ldap_do_process_tls_resp: (user sfua) - ldap start TLS sent successful
2024 Feb 1 11:51:16.249856 ldap: ldap_app_cb: - ldap_app_ctx 0x100ad224 ldap session 0x1217a53c ssl 0x1
```

```
2024 Feb 1 12:19:20.512383 ldap: ldap_app_cb: - Check the configured hostname WIN-JORGEJU.jorgeju.local
2024 Feb 1 12:19:20.512418 ldap: ldap_app_cb: Non CC mode - hostname WIN-JORGEJU.jorgeju.local. 
2024 Feb 1 12:19:20.520346 ldap: ldap_crls_http_and_local_cb: - get CRL from CRLDP 
2024 Feb 1 12:19:20.520626 ldap: ldap_crls_http_and_local_cb: - crls 0x121787dc 
2024 Feb 1 12:19:20.520900 ldap: ldap_load_crl_crldp: - get CRL from CRLDP 
2024 Feb 1 12:19:20.521135 ldap: ldap_load_crl_crldp: - crls 0x121787dc 
2024 Feb 1 12:19:20.521364 ldap: ldap_get_dp_url: - get URI from CRLDP 
2024 Feb 1 12:19:20.521592 ldap: ldap_load_crl_http: - entering...
```
Quando o certificado raiz da CA do servidor não corresponder, você poderá observar erros de certificado no processo ldap\_check\_cert\_chain\_cb:

```
2024 Feb 1 12:07:08.624416 ldap: ldap_app_cb: - Check the configured hostname WIN-JOR.jor.local with pe
2024 Feb 1 12:07:08.624453 ldap: ldap_app_cb: Non CC mode - hostname WIN-JOR.jor.local. 
2024 Feb 1 12:08:31.274583 ldap: ldap_check_cert_chain_cb: - Enter 
2024 Feb 1 12:08:31.274607 ldap: ldap_check_cert_chain_cb: - called ok flag is 0 
2024 Feb 1 12:08:31.274620 ldap: ldap_check_cert_chain_cb: - ldap session 0x1217a53c, crlstrict 0. 
2024 Feb 1 12:08:31.274632 ldap: ldap_check_cert_chain_cb: - get ctx error is 20 
2024 Feb 1 12:08:31.274664 ldap: ldap_check_cert_chain_cb: - cert X509_V_ERR_UNABLE_TO_GET_ISSUER_CERT_
2024 Feb 1 12:08:31.274688 ldap: ldap_check_cert_chain_cb: - End ok 0 
2024 Feb 1 12:08:31.274833 ldap: ldap_do_process_tls_resp: (user sfua) - TLS START failed
```
#### Recupere-se após ser bloqueado

Se, por algum motivo, você tiver sido bloqueado na GUI do Gerenciador de chassis e o LDAPS não estiver funcionando, ainda será possível recuperá-lo se você tiver acesso à CLI.

Isso é feito alterando-se o método de autenticação de volta para local, seja para Autenticação padrão ou Autenticação de console.

```
<#root>
FPR9300-01# 
scope security
FPR9300-01 /security #
scope default-auth 
FPR9300-01 /security/default-auth #
show
Default authentication:
Admin Realm Admin Authentication server group Use of 2nd factor
 ---------------------------- --------------------------------- -----------------
```
Ldap No FPR9300-01 /security/default-auth # **set realm local** FPR9300-01 /security/default-auth\* # **commit-buffer** FPR9300-01 /security/default-auth # **show** Default authentication: Admin Realm Admin Authentication server group Use of 2nd factor ---------------------------- --------------------------------- ----------------- Local No. 2006. In the set of the set of the set of the set of the set of the set of the set of the set of the

Após essas alterações, tente fazer logon no FCM novamente.

## Informações Relacionadas

• [Suporte técnico e downloads da Cisco](https://www.cisco.com/c/en/us/support/index.html?referring_site=bodynav)

### Sobre esta tradução

A Cisco traduziu este documento com a ajuda de tecnologias de tradução automática e humana para oferecer conteúdo de suporte aos seus usuários no seu próprio idioma, independentemente da localização.

Observe que mesmo a melhor tradução automática não será tão precisa quanto as realizadas por um tradutor profissional.

A Cisco Systems, Inc. não se responsabiliza pela precisão destas traduções e recomenda que o documento original em inglês (link fornecido) seja sempre consultado.